# **Automatización del Proceso del Liquido en la Elaboración de Bebidas Gaseosas**

Jenny Elizabeth Merino Peña jemerino@fiec.espol.edu.ec Carlos Cesar Moscoso Coello cmoscoso@fiec.espol.edu.ec Damian Alberto Larco Gomez dlarco@fiec.espol.edu.ec Facultad de Ingeniería en Electricidad y Computación Escuela Superior Politécnica del Litoral (ESPOL) Campus Gustavo Galindo, Km. 30.5 vía Perimetral Apartado 09-01-5863. Guayaquil, Ecuador.

<sup>1</sup>Egresada de Ingeniería en Electricidad, especialización Electrónica y automatización Industrial, Escuela Superior Politécnica del Litoral, año 2004.

<sup>2</sup>Egresado de Ingeniería en Electricidad, especialización Electrónica y automatización Industrial, Escuela Superior Politécnica del Litoral, año 2004.

<sup>3</sup>Director de Tesis. Ingeniero en Electricidad especialización Electrónica, Escuela Superior Politécnica del Litoral, 1982. Maestría en Sistemas de Información Gerencial, Escuela Superior Politécnica del Litoral, 2004. Profesor principal de la FIEC/ ESPOL desde 1982.

## **Resumen**

*En Actualidad la mayoría de las industrias tienen aunque sea un sistema de automático, manejados por medio de circuitos lógicos programables mejor conocidos como PLC, que son dispositivos electrónicos capaces de realizar operaciones mas rápidas y con mayores índices de confiabilidad, y que a mediano plazo resultan muy rentable, pero la tecnología ha ido un punto más allá haciendo que los procesos industriales puedan ser operados y visualizados por medio de un PC computador personal con la ayuda de aplicaciones de monitoreo y control SCADA, con las que se obtienen información basada en una programación orientada a objetos eliminado las arquitecturas basadas en texto y permitiendo crear aplicaciones complejas de una forma sencilla y rápida.* 

*Palabras claves: circuitos lógicos programables PLC, sistema de monitoreo y control SCADA, Interfase hacia un computador PC. Programación orientada a objetos.*

## **Abstract**

*In Present time most of the industries have although it is a system of automatic, managed by means of circuits logical programmable better acquaintances as PLC that are electronic devices able to carry out operations but quick and with major index of dependability, and that to medium term they are very profitable, but the technology has gone a point further on making that the industrial processes can be operated and visualized by means of a PC personal computer with the help of visualization applications and control SCADA, with those that information based on a programming guided to eliminated objects the architectures based on text are obtained and allowing to create complex applications in a simple and quick way.* 

*Key words: programmable logical circuits PLC, visualization system and control SCADA, Interface toward a computer PC. Programming guided to objects.* 

## **1. Introducción.**

El proyecto tiene como objetivo proporcionarles los conceptos básicos de las nuevas herramientas que se utilizan en la automatización de un sistema industrial, donde el control es realizado por sistemas inteligentes que obedecen a una secuencia de instrucciones.

 Para el efecto se ha diseñado un sistema automático controlado por medio del micro/nano PLC de la familia general electric y que podrá ser visualizado por medio de un SCADA (sistema de control y adquisición de datos), Lookout, que es un simulador grafico por donde se podrá observar, monitorear y controlar el proceso en cuestión.

## **2. Estudio y Análisis del proceso a ser automatizado.**

## **2.1. Introducción.**

La fabrica que ha sido escogida como base de nuestro estudio es la AJECUADOR, cuyo producto principal es la producción de gaseosa conocida como "Big Cola". En el cual se realizo un estudio donde se detalla el funcionamiento, las maquinarias y los equipos utilizados en la producción del mismo, así como la secuencia de trabajo para obtener el producto final, para de esta forma poder realizar un análisis completo del mismo y dar mejores soluciones para el diseño de un sistema lo suficientemente eficiente y fácil de entender y aplicar para el personal encargado de monitorear y controlar el proceso en cuestión.

#### **2.2.Diagrama de Flujo del Proceso de Elaboración de Bebidas Gaseosas.**

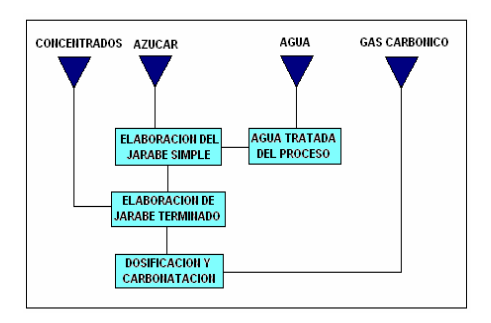

**Fig 1.** Diagrama de flujo del proceso.

#### **2.3.Etapas del Proceso de Bebidas Gaseosas.**

La realización del proceso se divide en varias etapas:

- $\checkmark$  Etapa de elaboración del jarabe simple
- $\checkmark$  Etapa de elaboración del jarabe terminado
- Etapa de Dosificación
- 9 Etapa de Condensación
- Etapa de Evaporación
- Etapa de Carbonatación.

#### **2.3.1 Etapa de Elaboración de Jarabe Simple.**

El Jarabe Simple consiste en mezclar agua con azúcar. Estos elementos se combinan durante un tiempo de aproximadamente una media hora si se ha preparado el 80% de la capacidad del tanque de allí puede variar. Posteriormente el jarabe es enviado al tanque filtro cuya función es la de retener todas los residuos que se hayan infiltrado con el azúcar.

## **2.3.2 Etapa de Elaboración de Jarabe Terminado.**

El jarabe terminado es formado a través de la combinación del jarabe simple con las esencias liquidas, y que se van a combinar alrededor de una hora.

## **2.3.3 Etapa de Dosificación.**

El proceso de dosificación consiste en combinar una exacta cantidad de agua versus una cantidad de jarabe terminado, y que se vallan combinando en un tercer vaso (Mistura), manteniendo este efecto en común, para de esta manera la bebida obtenga el sabor y color característico, esta es una de las razones por la que la dosificación debe realizarse por medio de recipientes de tamaño reducido.

Vale recalcar que cada gaseosa tiene una dosificación específica, la que se regula de forma manual a través de un controlador de flujo.

#### **2.3.4 Etapa de Evaporación.**

Después de que la bebida obtuvo la concentración adecuada de cada fluido, esta es dirigida hacia un intercambiador de calor, con la finalidad de bajar su temperatura, de tal forma que cuando ingrese al tanque Carbonatador, el gas CO2 penetre mucho mejor. El elemento utilizado para bajar la temperatura de la bebida por acción del intercambio de calor es el amoniaco en estado líquido que por sus propiedades se encuentra a temperaturas por debajo de los 10° C. Después de la transferencia el amoniaco líquido se transformara en amoniaco Gaseoso.

#### **2.3.5 Etapa de Condensación.**

Esta etapa no interviene en el proceso de elaboración en si, más bien es realizado con el objetivo de minimizar costos de producción.

El elemento a ser condensado es el amoniaco gaseoso que se extrae a través de un compresor desde el tanque de amoniaco, el cual será reutilizarlo en la etapa de evaporación.

#### **2.3.6 Etapa de Carbonatacion.**

En esta etapa es en donde se le colocará a la bebida el gas (CO2), El cual se va combinando con la bebida paulatinamente, ingresando ambos a la vez, la bebida tiende a caer en forma de lluvia. La presión que debe permanecer dentro del tanque es de 14  $K g / c m^2$ .

## **3. Diseño del Sistema de Control y Monitoreo del Proceso de Elaboración de bebidas Gaseosas.**

## **3.1. Introducción.**

El proyecto se basa en diseñar un programa que automatice el proceso de elaboración de bebidas gaseosas, con el trabajo conjunto del hardware y software, herramientas de control y supervisión SCADA (Sistema de Control y Adquisición de Datos), se trata de una aplicación que permite al operario interactuar con el programa de usuario, por medio de objetos creados desde esta aplicación; que tienen como principal característica el manejo de gráficos para representar el estado de las variables del proceso industrial y es donde se podrá supervisar, controlar y monitorear todo el proceso en tiempo real desde una computadora (PC).

Estos sistemas permiten a los usuarios identificar de manera rápida cualquier evento de una manera muy sencilla, así como trasladar la información obtenida en sus pantallas a otras aplicaciones como son: EXCEL, KEPSERVER entre otros, a través del protocolo de Intercambio Dinámico de Datos (Dynamic Data Exchange, DDE).

#### **3.2. Componentes que Forman el Sistema Automático.**

Los componentes que permiten diseñar e implementar un sistema automático se encuentra constituido por:

- Circuito lógico programable PLC.
- Sistema de monitoreo y control SCADA.
- Interfaces y protocolos de Comunicación
- Computador Personal PC
- Drives de comunicación

#### **3.2.1. Criterios para la Selección del PLC.**

La elección de un PLC, tiene mucho que ver con el tipo de producción industrial que se realice, la rapidez de ejecución requerida, pues el PLC debe ser capaz de realizar varias operaciones a la vez, además se debe tomar en consideración la cantidad de elementos de campo utilizados en el proceso, el protocolo de comunicación entre otros detallados a continuación:

- La cantidad de instrumentos de medición que se utilizan "Entradas Digitales/Analógicas".
- La cantidad de instrumentos de medición que se utilizan "Entradas Digitales/Analógicas.
- El tipo de interacción del operario con el sistema "Interfase Humano-Maquina".
- Tipo de Comunicación.
- Consideraciones de costo.
- Software de programación.

El PLC donde se desarrolla el control es el Versamax Micro/Nano PLC modelo que **IC200UAL006,** de la familia de GE que es un dispositivo muy robusto y confiable para la automatización de sistemas industriales, este posee 13 entradas DC y 2 entradas analógicas, como salida proporciona 1 salida DC y 9 salidas normalmente abierta activadas por rele y 1 salida analógica.

#### **3.2.2. Lenguaje de Programación.**

Cuando hablamos de los lenguajes de programación nos referimos a diferentes formas de poder escribir el programa usuario. para la realización del proceso trabajaremos con el Software Cimplicity.

El software Cimplicity se maneja bajo el esquema de contactos derivado del lenguaje de relés, que son representados mediante símbolos.

#### **3.2.3 SCADA LookOut.**

Lookout es un software HMI/SCADA orientado a objetos utilizado para integrar, configurar y controlar objetos, desarrollado para monitorear y controlar procesos en forma remota que son transmitidos por medio del computador, de manera sencilla y rápida.

La arquitectura de Lookout es basada en objetos y conexiones entre ellos, objetos son representaciones de Software tal como botoneras, contadores, etc.

Por medio de este sistema de control y adquisición de datos (SCADA), vamos a poder monitorear todo los parámetros de medición y control que forman parte del sistema, además que podremos supervisar el valor de las variables en caso de que alguna se desviara de su valor pre-establecido.

## **3.3. Implementación del Proyecto mediante el uso del Scada LookOut 5.1.**

#### **3.3.1 Diseño de la Interfase Hombre-Máquina.**

Una Interfase hombre maquina consiste en poder permitir que el usuario mantenga una comunicación directamente con el sistema autómata, utilizando interfaz gráfica de computadora, pulsadores, teclados, visualizadores, etc.

#### **3.3.2 Configuración de la Comunicación con el PLC.**

Para configurar la comunicación con el PLC, Lookout cuenta con objetos Drives, que permite la comunicación de Lookout con el Hardware de control (PLC), en esta categoría se encuentran varios tipos de PLC con los que se puede conectar dicha aplicación, el que utilizamos es el GE\_Series90 de Lookout que utiliza el protocolo SNPX.

## **3.3.3 Comunicación de Kepserver con Lookout.**

Lookout puede operar como un cliente OPC para comunicarse con kepserver a través del objeto *OPC Client,* en el objeto se debe configur los parámetros para el Servidor OPC. Luego se escogen los parámetros del grupo OPC (*OPC Group Settings*) tales como el tiempo de actualización del servidor al cliente (*Update Rate*) el cual se encuentra en milisegundos.

#### **3.4 Pantallas Creadas en Lookout.**

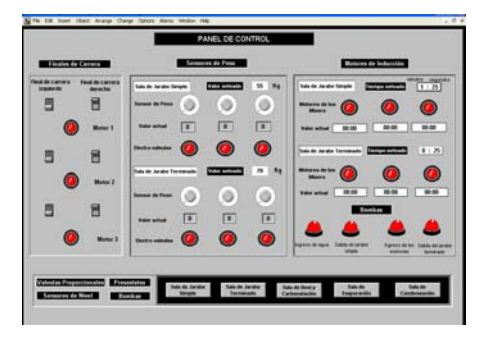

 **Figura 2.** Pantalla de Panel de Control.

En la figura 2 se muestra el panel de control desde donde se podrá visualizar los estados y valores de las variables de medición y control, es la interfase donde el operador puede cargar y actualizar valores para un mejor desenvolvimiento del proceso, básicamente son las variables de carga y de ajuste del sistema.

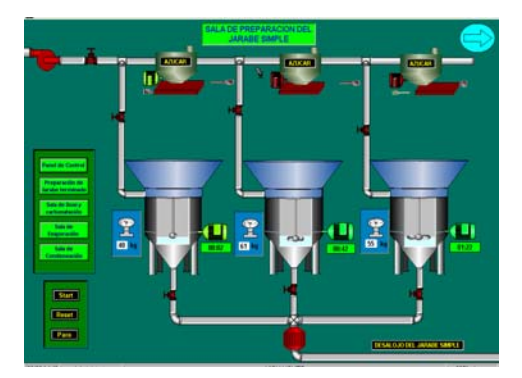

**Fig. 3.** Pantalla de elaboración del jarabe simple.

En la pantalla de elaboración de jarabe simple se crearon objetos de tipo estático y Dinámico, se incorporaron sensores de peso (galgas); Se utilizaron finales de carrera, para controlar el estado del motor que da el movimiento a la compuerta que permite la salida del azúcar, se utilizaron elementos de control, que son activados de forma secuencial al presionar la botonera Start en Modo Automático.

#### **3.5 Descripción del Funcionamiento**

Antes de iniciar el proceso el operador deberá resetear el sistema, también se debe fijar parámetros de entrada al proceso en cuestion. Estos parámetros podrán ser establecidos desde Excel o desde Lookout directamente como se muestra en la figura, a su vez el sistema no permite colocar valores que sobrepasen la capacidad máxima de cada material, establecidos por el operador, de ocurrir esto el programa enviara un mensaje de error diciendo valor fuera del rango de operación.

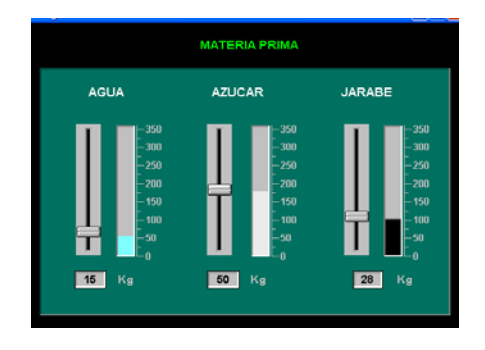

**Fig. 4.** Parámetros de selección del proceso.

Así mismo se puede fijar el tiempo de mezclado que los elementos de la sala de jarabe simple y jarabe terminado tendrán, en la parte inferior de la ventana se muestran los valores actuales de los tiempos de ambos.

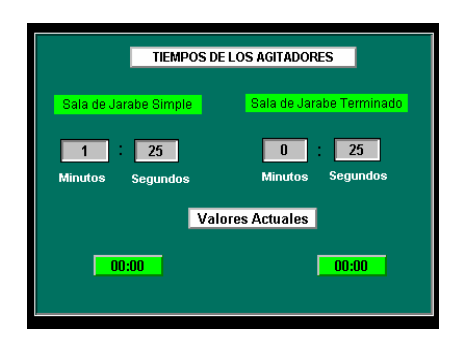

**Fig. 5.** Parámetros de selección de los tiempos.

Al ser establecidos los parámetros de entrada al sistema y al iniciar el proceso a través de la botonera Start, automáticamente se accionará las electroválvulas y la bomba que permiten el ingreso del liquido (H2O) para abastecer a los tanques en la sala de preparación de Jarabe Simple. Posteriormente se activa el motor que acciona el funcionamiento del mezclador; con el fin de disolver el elemento de estado solidó (azúcar) el tiempo de funcionamiento de los agitadores es seteado por el operario desde la interfase grafica. Este tiempo debe ser consecuente con la cantidad de materia ingresada, es decir mientras mayor sea la cantidad del producto mayor será el tiempo de mezclado de ambos elementos.

Cuando se encuentra listo el jarabe se envía el producto a la sala de jarabe terminado donde se combina con las esencias liquidas correspondientes a cada bebida. Posteriormente el jarabe terminado es transportado de la sala de Dosificación y Carbonatación, donde se coloca una cantidad exacta de agua purificada contra una cantidad de jarabe terminado, para este efecto se utilizan válvulas proporcionales que dependiendo del tipo de gaseosa se abren o cierran mas, en base a datos de una segunda receta elaborada para determinar el flujo de salida de cada líquido, regulando de esta forma los porcentajes de cada uno.

La carbonatación del producto, se la realiza utilizando el sistema de absorción de gas carbónico y a bajas temperaturas (enfriamiento con amoniaco) para mejorar la absorción del gas. Cuando se inicia el proceso se abre la válvula que permite el ingreso del gas carbónico al tanque carbonatador siempre y cuando la presión sea menor a los 3 kg/cm2, una vez establecido este valor se cerrara dicha válvula, hasta que la bomba principal (bomba centrífuga) se haya encendido, con lo cual se empieza el ingreso de la bebida al tanque donde se agrega el gas que es absorbido paulatinamente La presión del tanque carbonatador siempre debe mantenerse de 3-4 kg/cm2, y el líquido debe estar a temperaturas inferiores a los 15 C, para garantizar una excelente penetración del gas en la bebida final.

La bomba centrífuga se apaga cuando el sensor de nivel alto se activo y solo se activa cuando el sensor de nivel bajo se desactiva, el proceso se repite

continuamente hasta desabastecer por los tanques de jarabe terminado.

## **4. Control de Adquisición de Datos por medio de Labview 7.0 Express de Nacional Instruments.**

## **4.1 Instrumentación con Labview.**

La instrumentación Virtual se define como un sistema de precisión, medición, análisis y control de señales físicas, con la ayuda de instrumentos virtuales desarrollados desde un computador. Un instrumento Virtual se define como un instrumento que no es real, pero que se encarga de simular instrumentos y sistemas físicos reales, que se ejecuta con la ayuda de un computador (PC) por medio de un potente software de programación (LabVIEW) que es el encargado de darle todos los atributos y funciones a dicho instrumento.

LabView (Laboratory Virtual Instrument Engineering Wordbench) es un poderoso software desarrollado para ejecutar instrumentos virtuales en tiempo real, maneja un ambiente de programación grafica G. En la actualidad Labview es considerado la industria estándar en cuanto a medición, automatización, análisis y control de instrumentos, pues es ideal para construir sistemas que requieran satisfacer las necesidades de un usuario en particular.

#### **4.2 Adquisición de datos con Labview .**

LabVIEW incluye librerías para adquisición de datos, que permiten el manejo del puerto serial para el control de instrumentos seriales, análisis, presentación y almacenamiento de datos, y otros dispositivos así como GPIB (Bus de Interfase para Propósitos Generales) usado para la comunicación con instrumentos de control, como osciloscopios y multimetros digitales.

Para la adquirir datos desde la tarjeta de adquisición basada en el Microcontrolador 16F877A hacia Labview, se utilizo la función VISA (Arquitectura sofware para instrumentos virtuales) que permite la configuración del puerto serial para adquirir y enviar datos desde y hacia la tarjeta.

#### **4.3 Instrumentación virtual para el proceso de Elaboración de Bebidas Gaseosas.**

En el panel frontal de Labview se diseñaron pantallas que muestran opciones, que permite la configuración de los parámetros de entrada del puerto serial, así como fijar la cantidad de ingredientes utilizada en el proceso. También se creo una ventana que permite la visualización de valores y señales que son obtenidos desde la tarjeta de adquisición de datos.

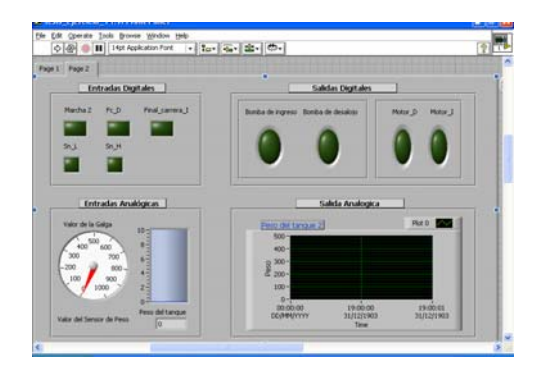

**Fig. 6.** Ventana de visualización de señales de la tarjeta de adquisición.

## **5.0 Diseño e Implementación de una Tarjeta de Adquisición de Datos Basada en el Microcontrolador 16F877A.**

#### **5.1 Sistema de Adquisición de Datos.**

El propósito del proyecto fue crear un módulo de adquisición de datos digitales y analógicos, que sean enviados al computador a través del puerto RS232 para ser analizados y visualizados en un computador (PC) desde una aplicación determinada (software de control), con el objetivo de ejecutar algún tipo de control en las salidas físicas de la tarjeta.

Un sistema de adquisición de datos se encuentra compuesto por hardware y software. El hardware es el componente que se utiliza para adquirir los datos (la tarjeta), y el software es el cerebro, que se encarga de ejecutar y controlar las operaciones de la tarjeta de adquisición.

## **5.2 Diseño de la Tarjeta en PROTEL.**

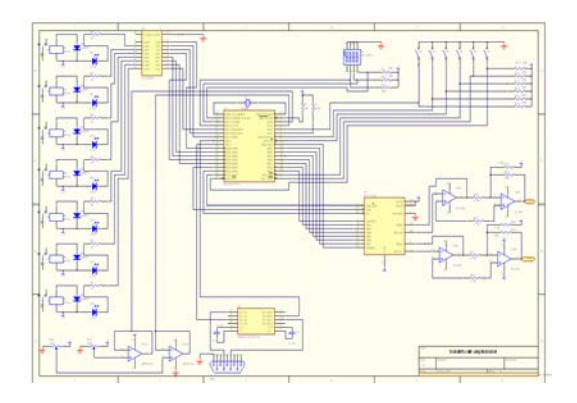

**Fig. 7.** Diagrama Esquemático de la Tarjeta.

#### **5.3 Programación del PIC**

El programa de usuario que se utilizó para programar el PIC se lo diseño desde la aplicación MPLAB, que sirve de interfase entre el usuario y la tarjeta.

Las principales rutinas que permiten efectuar las operaciones que son ejecutadas por la tarjeta son:

- o El programa principal.
- o Servicios de Interrupciones.
- o Conversión de los datos analógicos a digital.
- o Identificación de los comandos que el PC envía.

#### **5.4 Análisis del Sistema con el Software de Simulación Proteus.**

Para la simulación del proyecto se uso el programa PROTEUS, donde se armo el circuito mostrado en la figura 4.14; en el cual se aprecian los diferentes bloques que la conforman utilizando un terminal de PC.

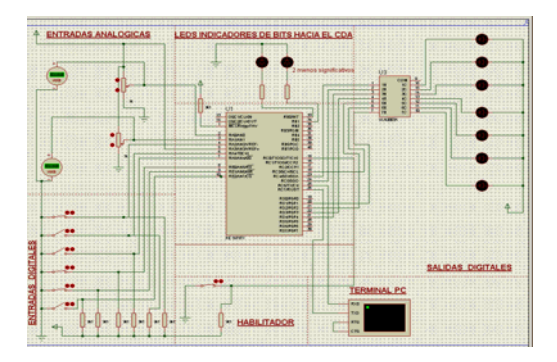

**Fig. 8.** Simulación en Proteus.

## **6.0 Estudio y Análisis de una Fuente de Conmutación.**

## **6.1 Introducción.**

Todo dispositivo electrónico requiere de una fuente de alimentación para su funcionamiento. La Fuente de Alimentación, es un montaje eléctrico/electrónico capaz de transformar la corriente de la red eléctrica alterna en adecuados valores de continua. Prácticamente todas las fuentes de alimentación cuentan con fuentes del tipo conmutado, conocidas como Switched Mode Power Supply (SMPS).

En este tipo de reguladores, la transferencia de energía desde la entrada a la salida no se realiza en forma continua, sino en forma de paquetes mediante la inclusión de elementos reactivos que actúan como acumuladores de energía. El advenimiento de transistores MOSFET de potencia con altas capacidades de conmutación, junto con la disponibilidad de diodos de alta velocidad y superiores materiales magnéticos han impulsado definitivamente la adopción de este tipo de circuitos convertidores como base de diseño de todo tipo de fuentes de alimentación.

#### **6.2 Diagrama de Bloques.**

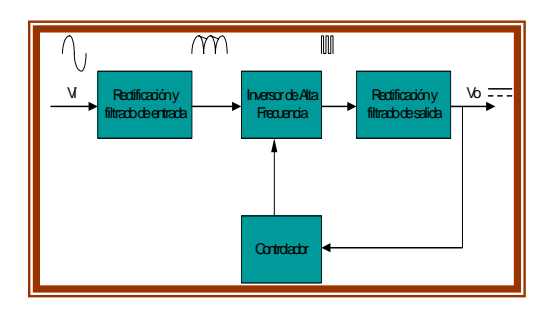

**Fig. 9.** Diagrama de bloques de la fuente de conmutación

Las fuentes conmutadas son circuitos relativamente complejos, pero se puede diferenciar cuatro bloques básicos:

El primer bloque se rectifica y filtra la tensión alterna de entrada convirtiéndola en una continua pulsante.

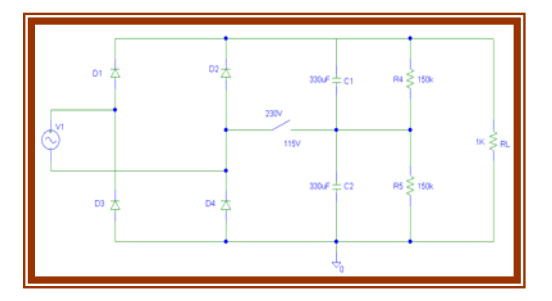

**Fig. 10.** Etapa de rectificación y filtrado de entrada

En la figura cuando el circuito trabaja en la posición de abierto se configura como rectificador de onda completa con un valor pico de continua dado por:

$$
Vpico = 230 \times \sqrt{2} = 325.27V
$$

En la posición de cerrado el circuito funciona como rectificador doblador de tensión, en este caso ambos condensadores se cargan a la tensión pico, el C1 en el semiciclo positivo y el C2 en el semiciclo negativo, resultando una tensión pico igual a:

$$
Vpico = 2 \times 115 \times \sqrt{2} = 325.27V
$$

El segundo bloque se encarga de convertir esa continua en una onda cuadrada de alta frecuencia (10 a 200 kHz.), La cual es aplicada a una bobina o al primario de un transformador.

La figura 5 muestra la etapa de potencia donde se encuentra los elementos de conmutación, del diagrama esquemático se puede observar que los capacitores C1 y C2 han sido reemplazados por fuentes de voltaje de continua de 150V cada una.

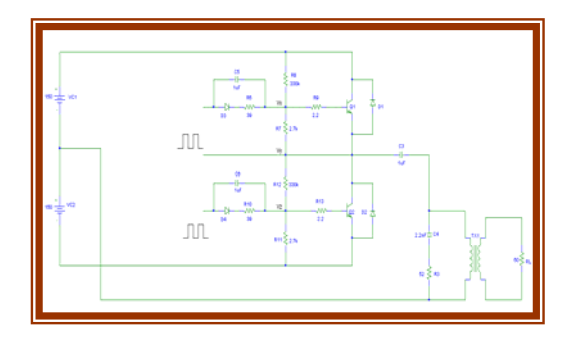

**Fig. 11.** Etapa de Potencia

El capacitor de acoplamiento C3 que se muestra en la figura es colocado para prevenir un cortocircuito en la fuente debido a la circulación de una corriente continua que produzca la saturación del transformador o cuando el comportamiento de los transistores Q1 y Q2 es asimétrico.

Luego el tercer bloque rectifica y filtra la salida de alta frecuencia del bloque anterior, entregando así una continua pura.

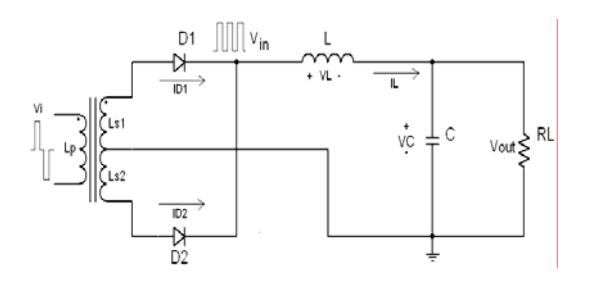

**Fig . 12.** Rectificador y filtro de la etapa de salida.

El cuarto bloque se encarga de comandar la oscilación del segundo bloque. Este bloque consiste de un oscilador de frecuencia fija, una tensión de referencia, un comparador de tensión y un modulador de ancho de pulso (PWM) TL494.

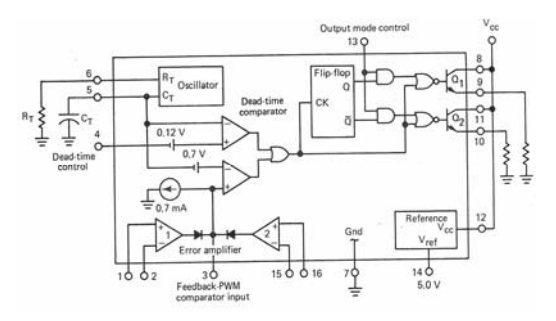

**Fig. 13.** Diagrama de bloques del CI. TL494

El modulador recibe el pulso del oscilador y modifica su ciclo de trabajo según la señal del comparador, el cual coteja la tensión continua de salida del tercer bloque con la tensión de referencia.

TL494 es un arreglo de frecuencia con una modulación de ancho de pulso (PWM). La modulación de los pulsos de salida es acoplada por comparación de la forma de onda., y esto es creada por la oscilación interna con el tiempo del capacitor (CT), para 2 señales de control. El estado de salida es habilitado durante la porción del tiempo cuando el voltaje es mayor que las señales de control. Como las señales de control se incrementan, el periodo de tiempo de la onda en la entrada va decrementando, mientras que el pulso de duración decrementa.

Un pulso alternante de un flip-flop directamente modula el pulso para cada uno de las salidas de los dos transistores.

Las señales de control vienen desde 2 fuentes: el tiempo muerto (dead time), y la amplificación del error. La entrada de control del tiempo muerto es comparada directamente con el comparador del tiempo muerto. Este comparador tiene un arreglo de 100mv offset. Con el control de la entrada puesta a tierra, la salida es inhabilitada durante el tiempo del descenso de la onda bajo los 110mv, está provisto de un tiempo muerto de 3%.

#### **6.3 Simulaciones de la Fuente de Conmutación.**

## **6.3.1 Simulación de la etapa de rectificación y filtrado de entrada.**

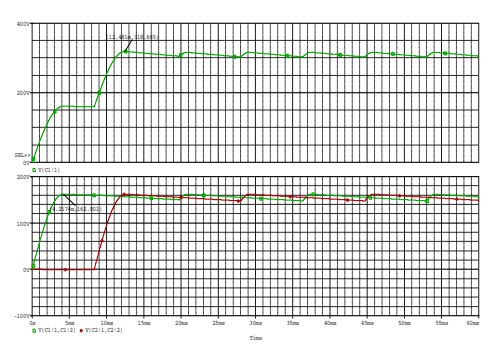

**Fig. 14.** Gráfica del circuito doblador de tensión.

Cuando el circuito funciona como doblador de voltaje.

**6.3.2 Simulación de la etapa de conmutación.** 

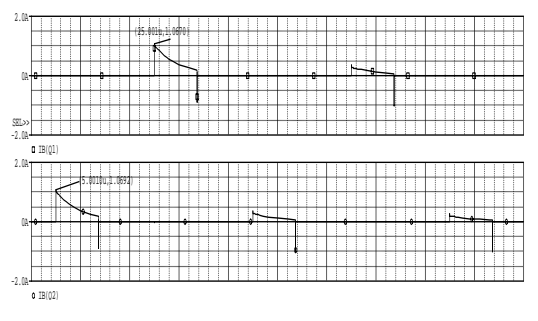

**Fig. 15.** Gráfica del circuito de conmutación

## **6.3.3 Simulación de la Etapa de Rectificación y Filtrado de Salida.**

La siguiente etapa a simular es la etapa de salida para +5Vdc.

Para simular este circuito se toman voltajes en el primario del transformador entre 150Vdc y -150Vdc.

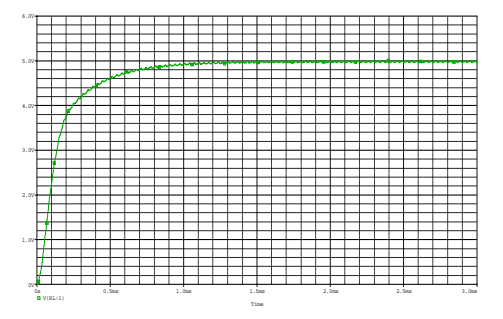

**Fig. 16.** Gráfica de salida de +5Vdc

# **6.3.4 Simulación de la Etapa de Control.**  Para el análisis de la fuente de conmutación se

En la figura se observa las señales del circuito de control del TL494 la señal de la rampa, se compara con la señal del tiempo muerto y la señal de retroalimentación. Las respectivas salidas de los comparadores son las señales para la modulación por ancho de pulso. Esta señal es el reloj para el flip flop tipo D. Mediante el flip flop se envía los pulsos desfasados a los transistores que amplifican el pulso a la etapa de fuerza de la fuente de conmutacion.

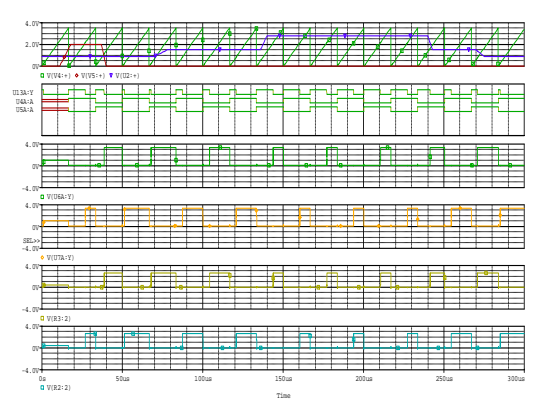

**Fig. 17.** Gráficas de la circuiteria interna del TL494.

#### **CONCLUSIONES**

 Al finalizar el proyecto utilizando la herramienta de Lookout se puede concluir que este Scada resulta muy eficiente y fácil de usar ya que es una herramienta que está orientado a objetos y se activa con eventos haciendo el trabajo del diseñador más sencillo. La aplicación dispone de objetos drives que sirven para la comunicación con dispositivos externos como PLC y unidades de terminal remoto (RTU). Así mismo Lookout puede comunicarse con otros programas en el ambiente múltiple de Microsoft Windows.

- Lookout puede desarrollar una aplicación totalmente en línea, sin apagar el proceso durante el desarrollo o modificación del mismo, no tiene que compilar o descargar una base de datos cada vez que se realiza una modificación. En vez de eso, usted puede agregar, borrar y modificar paneles de control, lógica, gráficos, PLCs, RTUs, E/S, y otros aparatos del campo sin interrumpir su proceso.
- Con respecto a la tarjeta de adquisición de datos, se necesito de mucha investigación al momento de escoger el hardware. El microcontrolador PIC contribuyo mucho en la implementación del proyecto gracias a los recursos que este ofrece, tales como la capacidad de memoria, el convertidor de datos analógicos a digitales, la comunicación serial a través del dispositivo USART entre otros. Par la simulación de la tarjeta se contó con El software PROTEUS que permitió analizar su comportamiento.
- utilizó la herramienta de P-Spice que ayudó a simular señales de la fuente y compararlos con datos reales para observar el error entre ellos.
- La fuente de conmutación debido a su reducido volumen y disipación de los elementos activos y pasivos produce un ahorro en el gabinete, montaje y ventilación. Como desventajas que tienen estas fuentes de conmutación es la complejidad del diseño debido al control que hay que diseñar para la fuente de conmutación real. Así como la emisión de señales de interferencia de radiofrecuencia y menor velocidad de respuesta ante bruscas variaciones de la carga.

#### **REFERENCIAS**

[1] Jenny Merino Peña, Carlos Moscoso Coello, "AUTOMATIZACIÓN DEL PROCESO DEL LÍQUIDO EN LA ELABORACIÓN DE BEBIDAS GASEOSAS" (Tesis, Facultad de Ingeniería en Electricidad y Computación, Escuela Superior Politécnica del Litoral, 2007).

[2] Nacional Instrument, Lookout Developers Manual, United Status, November 2001, Capítulo 5.

[3] Chryssis, George, High-frequency switching power supplies, United States, 1976. Capítulo 2.

4] Robert H. Bishop, the University of Texas at Austin Learning with LABVIEW 7 Express, United States, 2004.

[5] Jose M. Angulo Usategui E. Ignacio Angulo Martinez - Universidad De Deusto (Campus Victoria), Microcontroladores PIC Diseño Práctico de aplicaciones Primera parte PIC 16F84 PBasic y ensamblador, España, 2003. y Microcontroladores PIC Diseño Práctico de aplicaciones Segunda parte PIC 16F84 PBasic y ensamblador, España, 2003.

[6] J. Michael Jacob \_ Purdue University Analog Integrated circuit Aplications, United States, 2000.